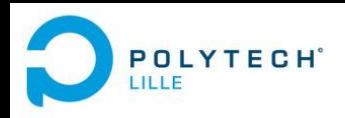

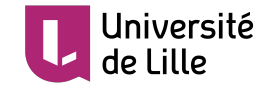

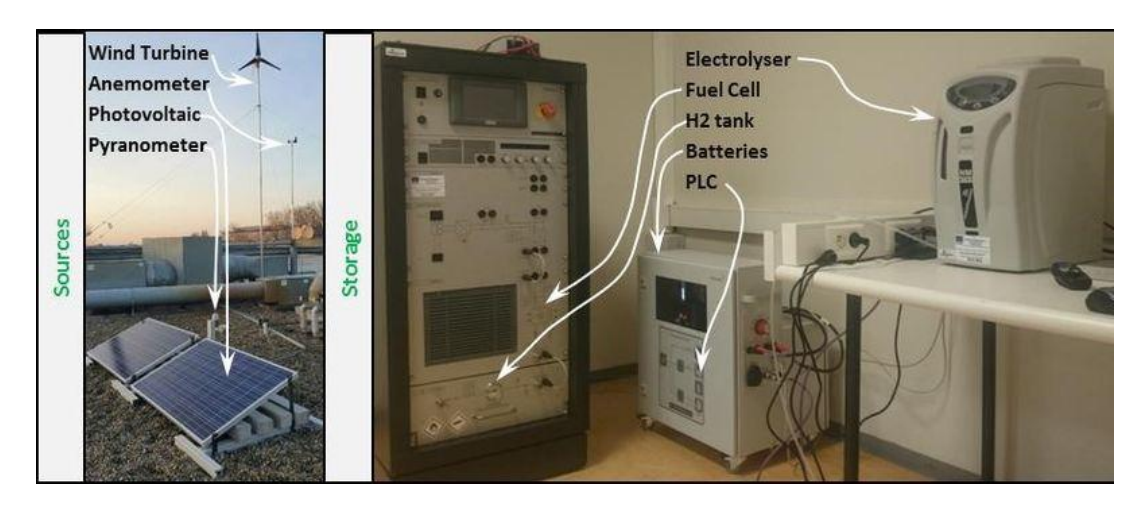

#### P13 - Supervision d'une pile à combustible

Antoine Branquart Juliette Obled

18/12/2019 IMA5 SA

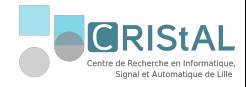

#### ● Contexte

- Projet européen E2C
- E2C à Polytech Lille
- Cahier des charges du PFE
- Ce qui a été fait
	- Données via Ethernet
	- Données via CAN
	- Données via USB
	- Données via RS485
	- Interface Labview
- Ce qu'il reste à faire
	- RS485/USB
	- Ajout d'un système externe
	- Association PAC / électrolyseur

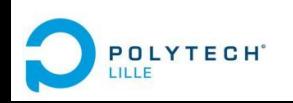

Sommaire

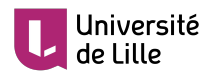

#### 1. Contexte

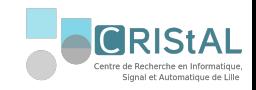

1.1. Projet européen E2C

Electrons to high value Chemical products

- Collaboration entre plusieurs universités (côtes de la Manche)
- Convaincre les industries de passer aux énergies renouvelables
- Travail sur les moyens de stockages de ces énergies : hydrogène

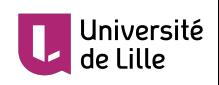

#### 1. Contexte

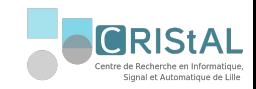

#### 1.2. E2C à Polytech Lille

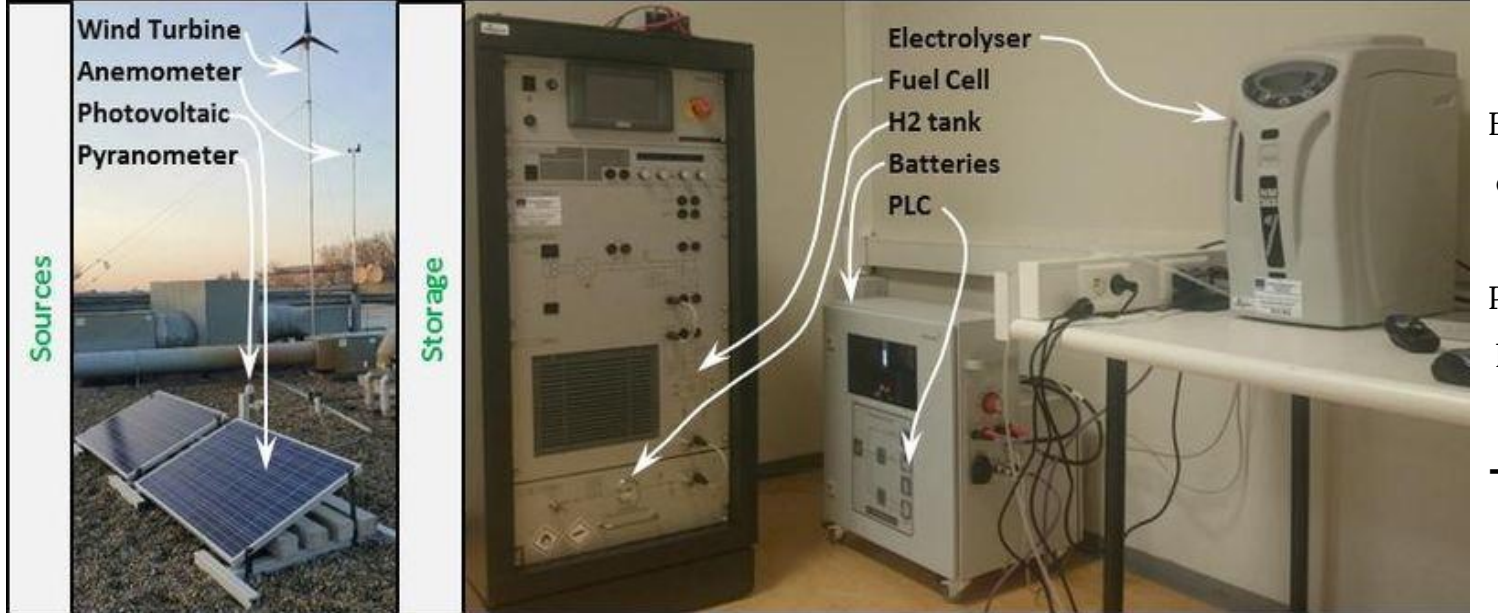

Electrolyseur : électricité → hydrogène

PAC :

hydrogène → électricité

➔ stockage hydrogène

*Figure 1. Plateforme E2C à Polytech Lille*

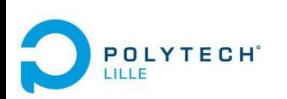

Ce qui a été fait

Contexte Ce qui a été fait de Ce qu'il reste à faire

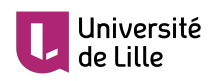

#### 1. Contexte

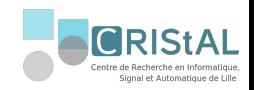

#### 1.3. Cahier des charges du PFE

Travail sur la pile à combustible

 $\rightarrow$  Réaliser une interface de commande et de supervision plus souple que celle mise à disposition par Heliocentris

- récupération des données
- réalisation de l'interface sur Labview
- ajout de fonctionnalités
- mise en commun avec la partie électrolyseur

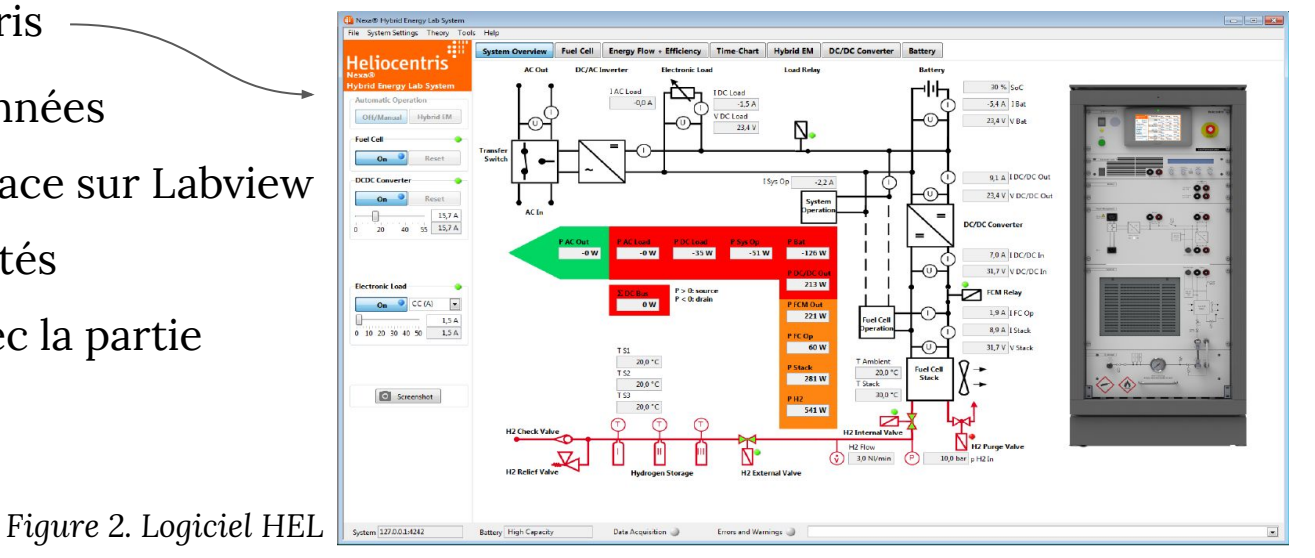

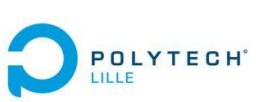

### niversité

#### *Figure 3. Communication avec la PAC*

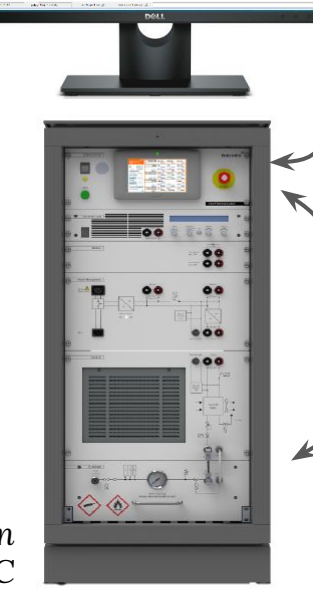

### 2. Ce qui a été fait

#### 2.1. Données via Ethernet

- le panel PC : envoie et reçoit des données du système via CAN, RS485 et USB.
- le logiciel HEL sur l'ordinateur externe : envoie et reçoit des données du panel PC via Ethernet

Solution la plus pratique : recevoir et envoyer les données depuis l'Ethernet

Moyen : sniffer Wireshark

Résultat : protocole propriétaire, pas d'informations fournies par **Heliocentris** 

**POLYTECH** 

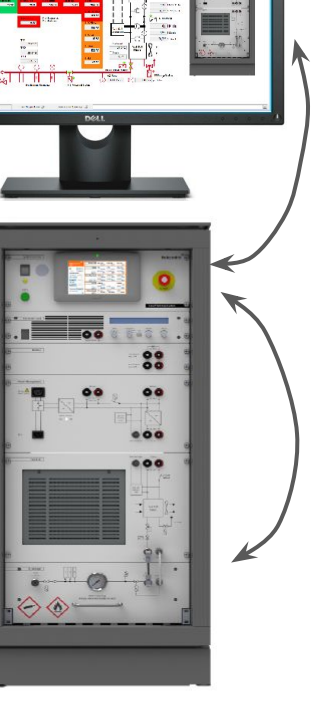

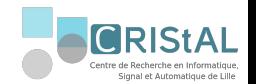

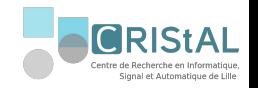

#### 2.2. Données via CAN

- Documentation fournie par un contact ayant vendu la PAC, décrivant le contenu des trames CAN
- Port libre en fin de bus
- Sniffer NSI527 à la salle C001

Résultat : accès aux trames, données facilement identifiables et exploitables

Etape suivante : achat module d'interface CAN associable au chassi National Instrument déjà présent

Résultat : accès aux mêmes trames par le driver NI, et donc exploitables sur Labview

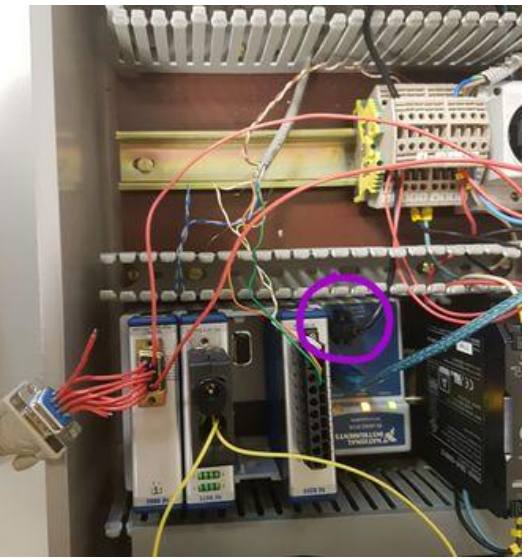

*Figure 4. Montage carte Ni9862*

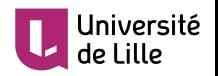

Ce qui a été fait

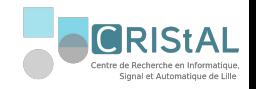

#### 2.3. Données via USB

- Correspond à la commande et l'affichage des valeurs de la charge électronique
- Documentation sur le protocole de communication avec le module IF-U1
- Ports RJ45 inexploitables dans notre cas
- Sniffer USB BEAGLE12

**OLYTECH** 

BEAGLE12 : Lecture sur le PC des communications entre la charge et le panel PC Problème : pas d'écriture possible du PC vers la charge

Driver Série : Lecture et écriture entre la charge et le PC, données exploitables Problème : le panel PC n'est pas connecté

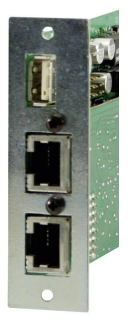

*Figure 5. accès à la charge via le module IF-U1*

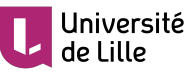

Ce qui a été fait

#### 2.4. Données via RS485

- Correspond à la commande et l'affichage des valeurs du débitmètre, de la température des réservoirs d'hydrure, de l'Icc et Ucc de l'onduleur, etc.
- Module I7019R utilisant le protocole de communication DCON
- Convertisseur RS485 vers USB
- Logiciel DCON

Résultat : module non détecté sur le logiciel DCON

Solution : initialisation du module, au risque de ne plus être détecté par le panel PC

Dans le même temps : Mise en place d'un diviseur de bus pour sniffer la communication

Problème : pas possible d'avoir deux maîtres (PC et panel PC) sur le même bus, de la même manière que pour l'USB.

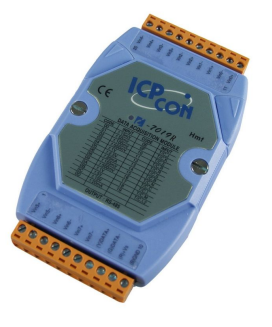

*Figure 6. module I-7019R*

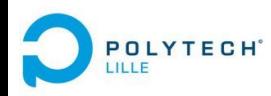

Ce qui a été fait

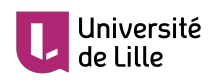

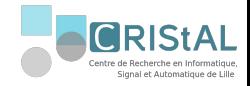

**POLYTECH**<sup>®</sup>

LILLE

#### 2.5. Interface Labview

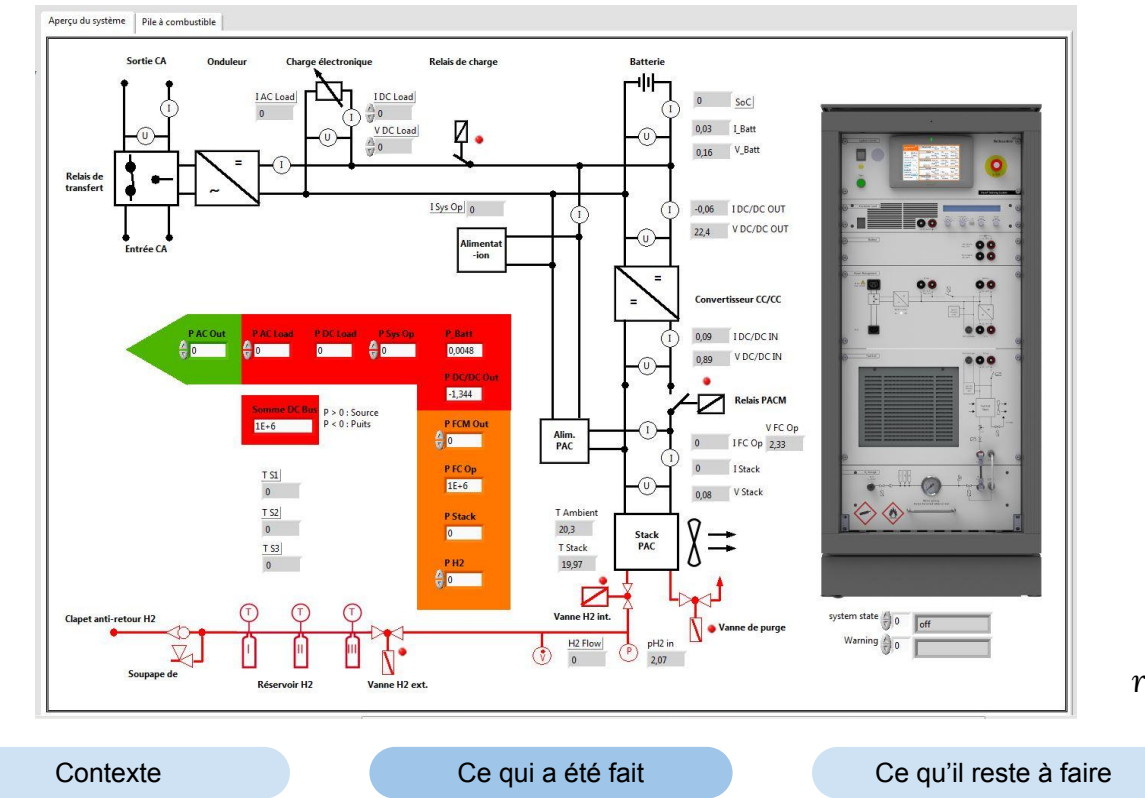

*Figure 7. Interface réalisée sur Labview*

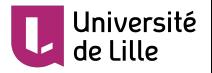

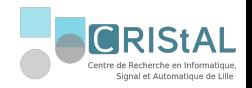

#### 2.5. Interface Labview

*Figure 8. Extrait du VI Labview principal*

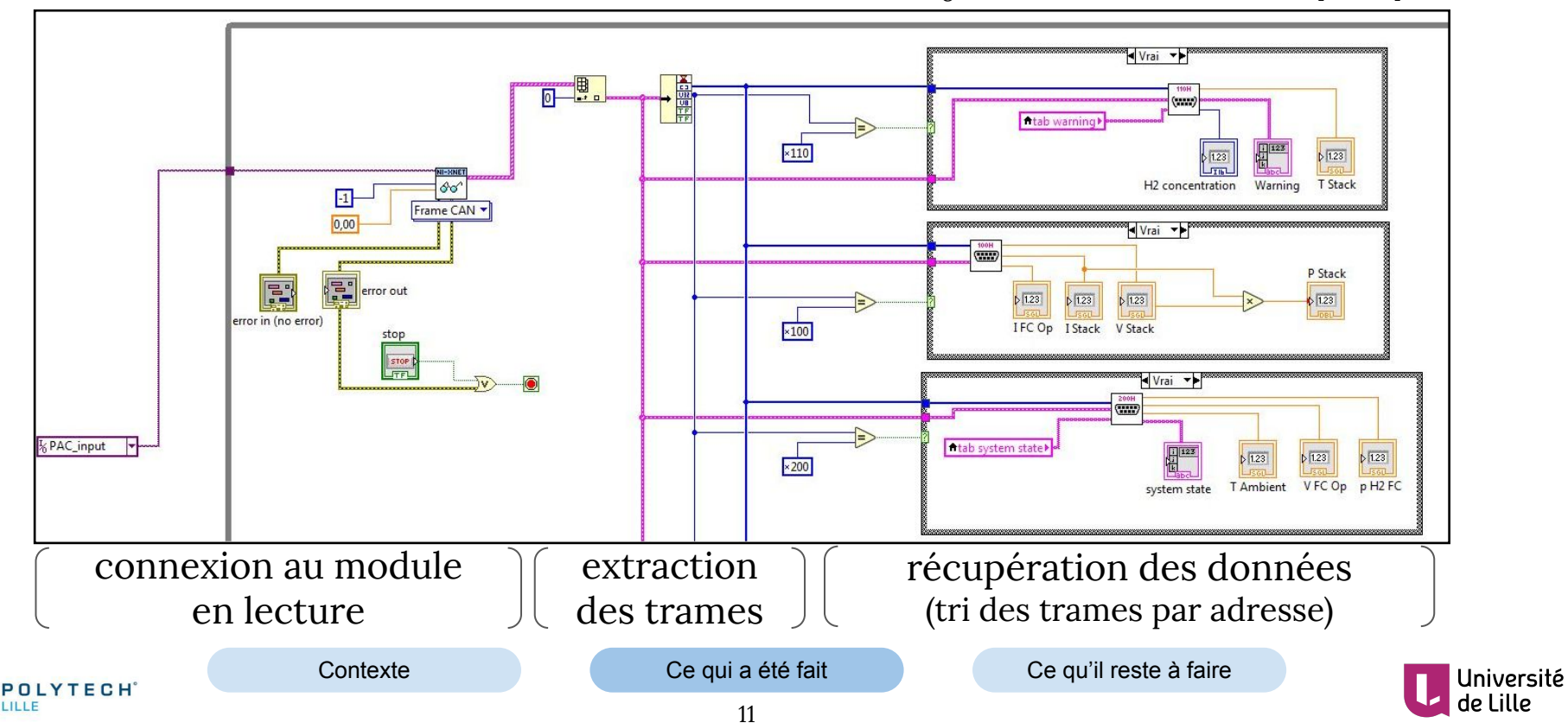

3. Ce qu'il reste à faire

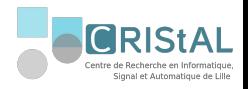

#### 3.1. Récupération des données

USB :

- choisir une configuration matérielle
- compléter l'interface Labview

RS485 :

- initialiser le module via le logiciel DCON
- récupérer les données
- compléter l'interface Labview

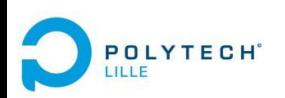

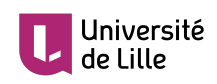

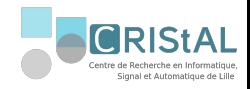

#### 3.2. Ajout d'un système externe

Charge externe (exemple : moteur)  $\rightarrow$  système plus adapté aux démonstrations pour les personnes non familières à la pile à combustible.

- communication avec ce système
- association avec le reste de la PAC

#### 3.3. Association PAC / électrolyseur

- **●** interface commune
- rendre possible la recharge des bonbonnes par l'électrolyseur dans la PAC
- gestion des modes de fonctionnement

Problème éventuel : groupe de Master travaillant sur l'électrolyseur donc mise en commun du système pas forcément pratique pour tout le monde

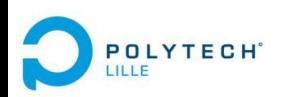

Ce qui a été fait

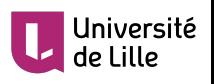

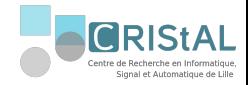

## Conclusion

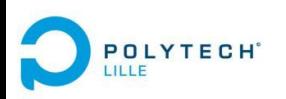

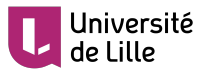

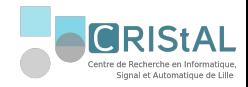

# Merci pour votre attention, avez vous des questions ?

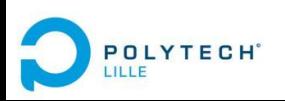

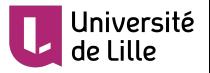